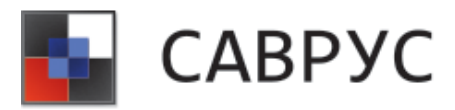

# **Инструкция по установке**

### **Установка базы данных (БД) и ядра системы (однонодовая конфигурация)**

1. После установки ОС семейства Linux, на хост под ядро системы необходимо загрузить дистрибутив системы вида savrus\_install\_<дата\_релиза>.zip в распакованном виде.

2. Запустить инсталлятор - ./savrus\_install/savrus\_install (инсталляция проходит полностью в автоматическом режиме без необходимости ввода каких либо дополнительных параметров). По итогам успешной установки на экран будет выводиться соответствующее информационное сообщение (в случае ошибки, информация о соответствующей ошибке).

3. После установки может потребоваться обновление компонентов до более поздних минорных версий, для этого могут выполняться покомпонентные обновления (inforter, inforter\_ce, savruscore соответственно):

#### **a. Обновления inforter.**

• Копируем в /opt папку inforter <date>

Переименовываем старую папку /opt/inforter, например в /opt/inforter\_old

Переименовываем новую скопированную папку inforter <date> в /opt/inforter

- Заходим в /opt/inforter cd /opt/inforter
- chmod +x inforter
- ls (файл inforter помечается зеленым становится запускаемым).

• !!! Только если выделенной памяти на сервере >= 32 Gb можно включить работу геолокации

• для этого в /opt/inforter/config.xml правится строчка

• <geoipv4 enable="false" locale="ru" /> в <geoipv4 enable="true" locale="ru" />

Запускаем компонент - systemctl start inforter

• Проверяем состояние компонента - systemctl status inforter. Должен показывать running.

#### **b. Обновление inforter\_ce**

• Копируем в /opt папку inforter ce <date>.

Переименовываем старую папку /opt/inforter ce, например в /opt/inforter\_ce\_old

Переименовываем новую скопированную папку inforter ce <date> в /opt/inforter\_ce

Заходим в /opt/inforter ce - cd /opt/inforter ce

## ООО «САВРУС»

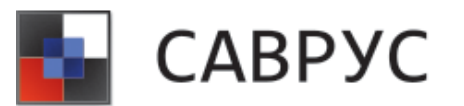

- chmod +x inforter\_ce
- ls (файл inforter\_ce помечается зеленым становится запускаемым)
- Запускаем компонент systemctl start inforter\_ce

Проверяем состояние компонента - systemctl status inforter ce. Должен показывать running.

#### **c. Обновление savruscore.**

• Копируем в /opt папку savruscore <date>

• Переименовываем старую папку /opt/savruscore, например в /opt/savruscore

• Переименовываем новую скопированную папку savruscore <date> в /opt/savruscore

Запускаем компонент - systemctl start savruscore

• Проверяем состояние компонента - systemctl status savruscore. Должен показывать running.

4. Установка консоли осуществляется на выделенный хост под управлением ОС Windows. На хост копируется релиз консоли вида - Savrus5Deploy  $\langle \text{qara}}\rangle$ релиза $\langle \text{zip}}$ . Версия релиза консоли должна совпадать с версией ядра системы (savruscore), за дополнительной информацией по матрице совместимости релизов следует обратиться к разработчику.

5. При первом запуске системы (savrus.exe) может появиться диалоговое окно о необходимости установки компонента windowsdesktop-runtime-5.0.X-winx64 и предложена соответствующая ссылка для загрузки. После установки компонента необходимо следовать инструкции руководства администратора.

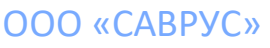